# 避免使用WebEx Connect云进行Jabber身份验证 ,而是使用本地在线状态服务器

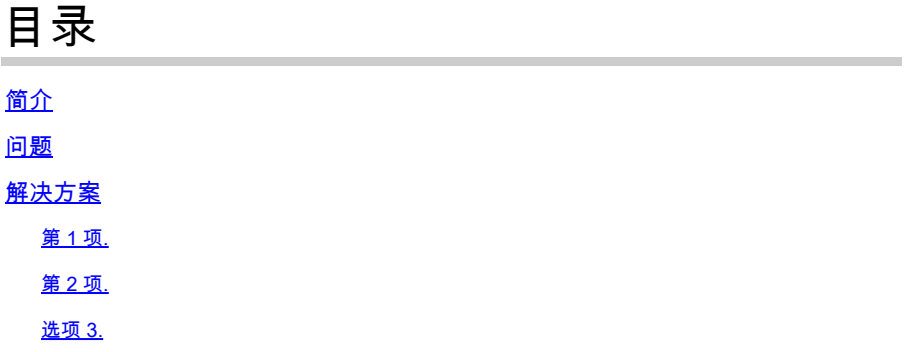

## 简介

本文档介绍将Jabber用户定向到WebEx Connect云进行身份验证(而不是本地即时消息和在线状态 [IM&P]服务器)或通过为移动和远程访问(MRA)配置的Expressway(协作边缘)进行身份验证)时 的实例解决方案。

### 问题

Jabber客户端的默认行为是使用WebEx Connect云(如果组织域已在其上进行调配)。

```
要检查组织的域是否已在WebEx Connect云中调配,请在任何Web浏览器(例如Internet
Explorer、Firefox、Safari或Chrome)中输入URL。对于companydomain.com域,请输入:
```
<http://loginp.webexconnect.com/cas/FederatedSSO?org=companydomain.com> ...如下所示:

loginp.webexconnect.com/cas/FederatedSSO?org=cisco.com

This XML file does not appear to have any style information associated with it. The document

```
v<federatedSSO>
  <title>Connect Client Single Sign On</title>
  <status>FAILURE</status>
  <errorcode>7</errorcode>
  <reason>The org is not allowed to use SSO.</reason>
 </federatedSSO>
```
错误代码7表示在WebEx Connect云中调配了域。

如果companydomain.com不是WebEx客户,则预期会出现errorcode 1,原因为"SSO protocol error"。

 $\leftarrow \rightarrow \mathbf{C}$  | bginp.webexconnect.com/cas/FederatedSSO?org=companydomain.com

This XML file does not appear to have any style information associated with it. The document tree is sho

```
v<federatedSSO>
  <title>Connect Client Single Sign On</title>
  <status>FAILURE</status>
  <errorcode>1</errorcode>
  <reason>SSO protocol error.</reason>
 </federatedSSO>
```
此URL与您在"Windows版Jabber问题报告"的跟踪中看到的相同URL(它还会显示"域是 WebexCustomer,但不支持WebexSso")。

### 解决方案

要避免这种情况,最佳选择是直接通过[WebEx支持组织工](https://support.webex.com/MyAccountWeb/supporthome.do)作,让他们从数据库中完全删除组织的域 (例如companydomain.com)。但是,有时解决此问题需要时间。即使您的组织也具有WebEx Connect云服务,您也可以选择使用IM&P服务器。

以下是可用于在EXCLUDED\_SERVICES中指定WEBEX的方法(根[据《Jabber部署和安装指南》中](//www.cisco.com/c/en/us/support/unified-communications/jabber-windows/products-installation-guides-list.html) 的文档)。

#### 第 1 项.

当用于Windows的Jabber客户端随Microsoft安装程序(MSI)一起安装时,请使用 EXCLUDED\_SERVICES=WEBEX。

 $\mathscr{P}$ 注意:如果之前在PC上安装了用于Windows的Jabber,则需要首先删除jabberbootstrap.properties(从Windows 7 PC上的C:\ProgramData\Cisco Systems\Cisco Jabber)。

msiexec.exe /i CiscoJabberSetup.msi /quiet CLEAR=1 EXCLUDED\_SERVICES=WEBEX

有关进一步说明,请参阅您的Jabber版本的指南安装客户端一章中的[身份验证参数。](//www.cisco.com/c/en/us/td/docs/voice_ip_comm/jabber/11_0/CJAB_BK_D657A25F_00_deployment-installation-guide-jabber-110/CJAB_BK_D657A25F_00_deployment-installation-guide-jabber-110_chapter_01100.html#JABW_RF_A47E40C4_00)

### 第 2 项

任何Jabber for mobile客户端或Jabber for Mac客户端都可以点击以下URL的链接(从网页)。

 $\overline{\mathscr{C}}$ 注意:在用户单击链接以使用所需设置启动Jabber应用程序之前,客户端可以先卸载、清除缓 存文件,然后重新安装,而无需启动软件。

ciscojabber://provision?ServicesDomain=companydomain.com&ServiceDiscoveryExcludedServices=WEI

companydomain.com的HTML代码示例:

<HTML> <BODY> Mobile and Mac users, please <A HREF="ciscojabber://provision?ServicesDomain=companydomain.com&VoiceServicesDomain=companydomain.com click here</A> from within a browser (such as Safari/Chrome/Firefox) on your mobile. </BODY> </HTML>

有关进一步说明,请参阅您的Jabber版本的指南中的服务发现一章中的[配置URL。](//www.cisco.com/c/en/us/td/docs/voice_ip_comm/jabber/11_0/CJAB_BK_D657A25F_00_deployment-installation-guide-jabber-110/CJAB_BK_D657A25F_00_deployment-installation-guide-jabber-110_chapter_0100.html#CJAB_TK_C0B6538A_00)

选项 3.

在配置文件(组或全局jabber-config.xml文件)中使用<ServiceDiscoveryExcludedServices>并指定 WEBEX。

 $\overline{\mathscr{C}}$ 注意:此方法取决于客户端能否首先登录CUCM IM&P,有时可能要求Jabber客户端从本地开 始,并可能阻止与WebEx云服务器的通信,以便可以下载和缓存jabber-config.xml。

要从服务发现中排除WEBEX的jabber-config.xml全局配置文件示例:

```
 <?xml version="1.0" encoding="utf-8"?>
 <config version="1.0">
   <Policies>
       <ServiceDiscoveryExcludedServices>WEBEX</ServiceDiscoveryExcludedServices>
  </Policies>
 </config>
```
有关详细说明,请参阅您的Jabber版本的《指南》的"配置客户端"一章中的<u>创建全局配置</u>。

#### 关于此翻译

思科采用人工翻译与机器翻译相结合的方式将此文档翻译成不同语言,希望全球的用户都能通过各 自的语言得到支持性的内容。

请注意:即使是最好的机器翻译,其准确度也不及专业翻译人员的水平。

Cisco Systems, Inc. 对于翻译的准确性不承担任何责任,并建议您总是参考英文原始文档(已提供 链接)。